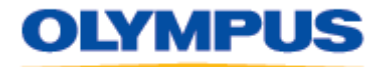

## **DSS Player Pro Release 4 Update Version 4.8.5**

## **Description:**

This update (P4UP85EN.EXE) applies to Release 4.x only of the DSS Player Pro Dictation and Transcription Modules. To check the current version of your DSS Player Pro software, start your DSS Player Pro application then click on the Help menu $\rightarrow$ About...

If your application version is not 4.8.5, it is recommended you download and install this software update. Check the table shown below for CD release and corresponding version of the DSS Player Pro module installed on your PC.

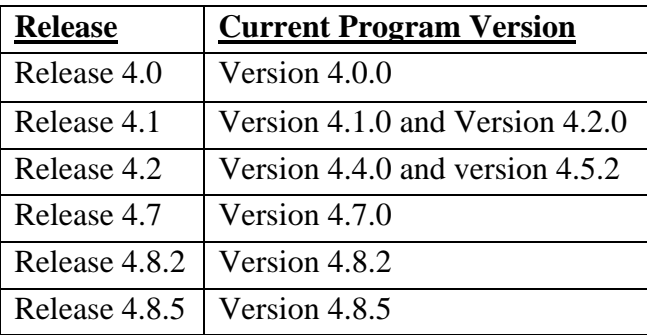

**Note**: This update will not upgrade DSS Player Pro pre-release 4. For customers who would like to upgrade their DSS Player Pro pre-release 4 software to Release 4 software, please contact your Olympus Authorized Audio Dealer.

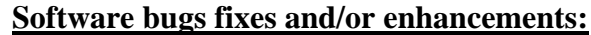

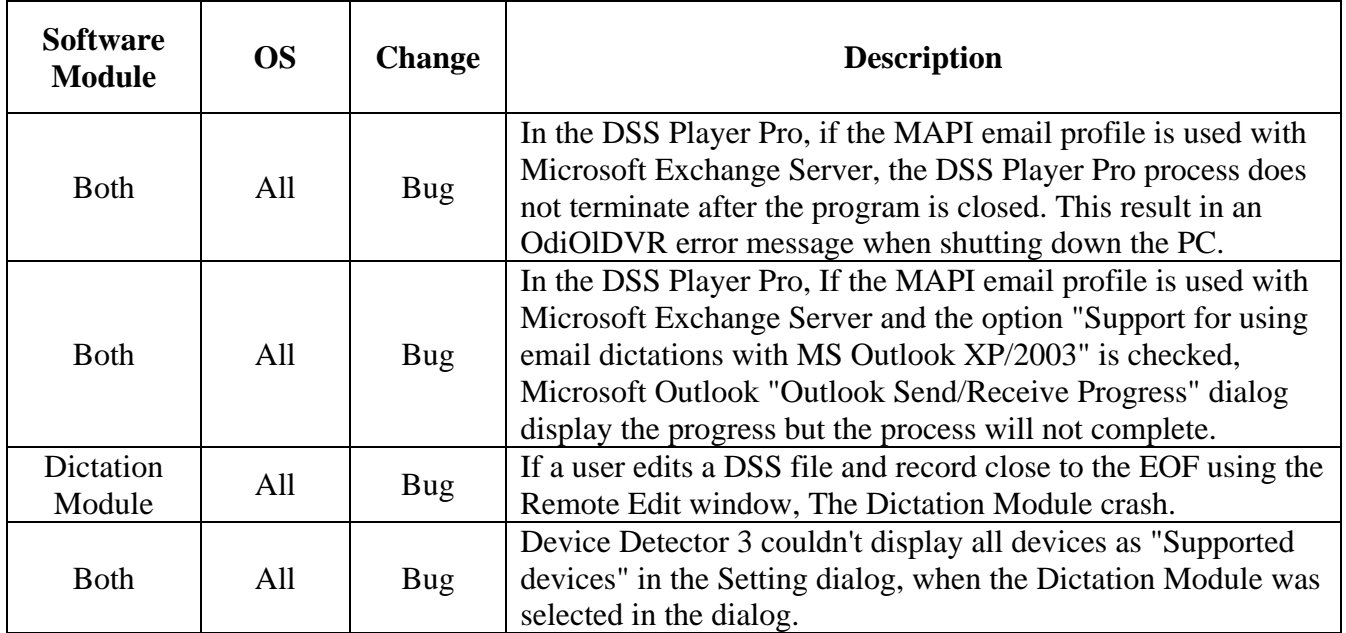

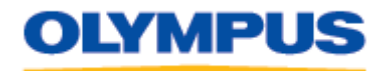

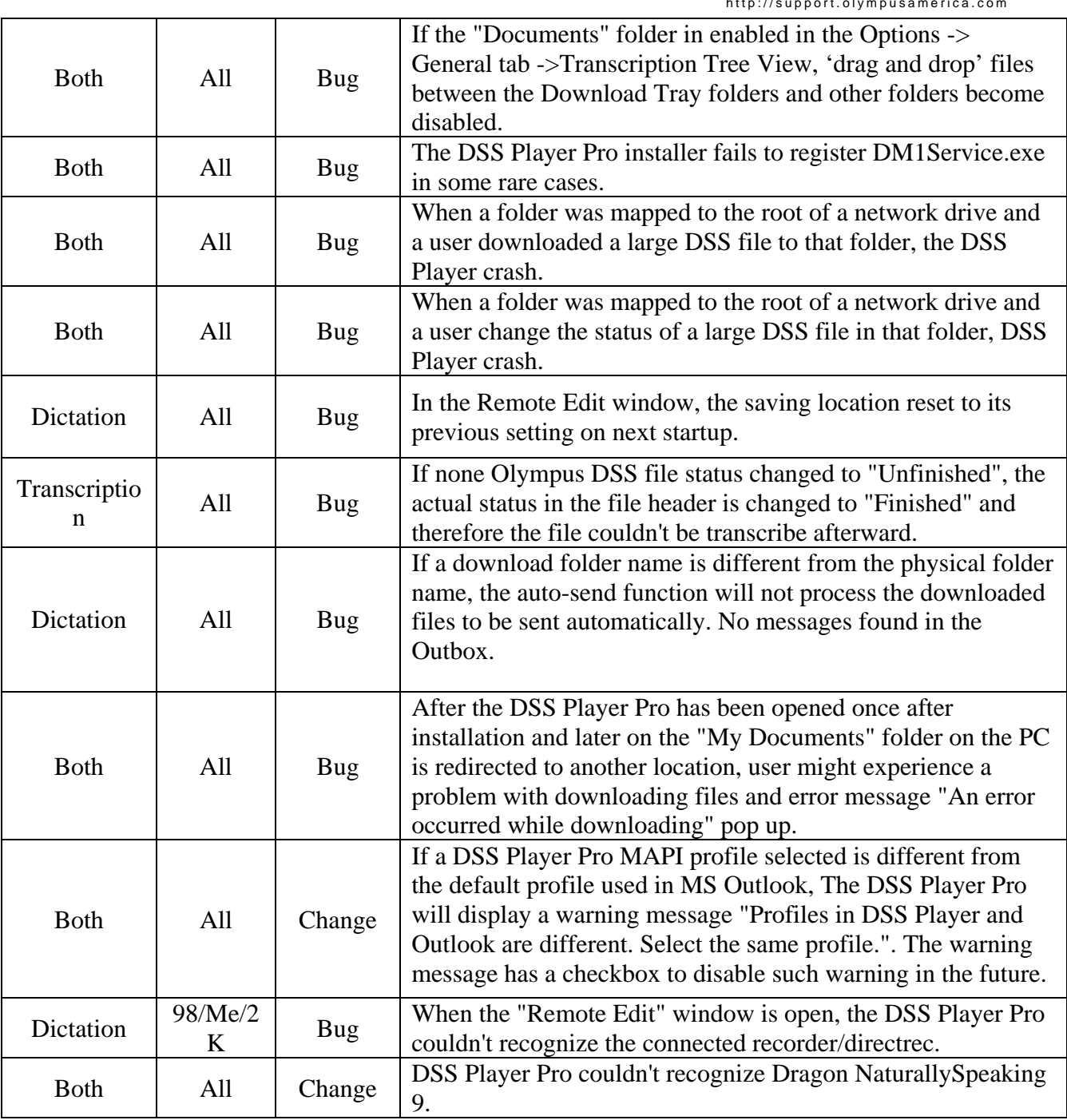

## **Installation Instructions:**

NOTE: It is recommended that you logon to the PC as an administrator when installing this software update.

1. Click the **DSS Player Pro Release 4.x Update Version 4.8.5** link to start the download.

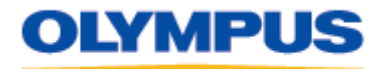

- 2. Save the file to your hard disk.
- 3. Close all open programs.
- 4. Double-click the P4UP85EN.EXE program file on your hard disk to start the update program.
- 5. Follow the instructions on the screen to complete the installation.